# **Rehost licenses between MC3GX60V Line Cards in a uBR10012 Router**

# **Contents**

**Introduction** Components Used **Requirements Procedure** Step 1: Get the Device Credential Step 2: Request license transfer on license portal Step 2.1 Specify source for license transfer Step 2.2 Specify target for license transfer Step 2.3 Generate the permission ticket for license transfer Step 3: Revoke the license on source LC Step 4: Get new license for target LC on license portal Step 4.1: Enter rehost information Step 4.2: Generate license file for target LC Step 5: Install new license on target LC. Step 5.1: copy license file to CMTS Step 5.2: Check the current license status before installing the new license on target LC Step 5.3: Install new license on target LC Step 5.4: Check the license status after installation

# **Introduction**

This document describes the procedure for rehosting, or in other words, the process of transferring the licenses between 2 Line Cards (LC) of a uBR1002. In this example, 2 DS x 2 US licenses from line card slot 8/1 (that originally has 72x60) are transferred to line card slot 8/0 (that originally has 60x16) on the Cisco uBR-MC3GX60V line card.

Contributed by: Shawn Dashuai Zhang & Andy Lau

Edited by: Kumar Sridhar

# **Components Used**

Cisco uBR10012 Universal Broadband Router

MC3GC60V Line Cards

# **Requirements**

A log in account with [Cisco.com](http://www.cisco.com)

Access to Cisco License portal <https://slexui.cloudapps.cisco.com/SWIFT/LicensingUI/Quickstart#>

# **Procedure**

Following are the the steps involved in rehosting the licenses from the source card, in slot 8/1 to target card, in slot 8/0:

Step 1: Get the license credential of the source LC.

Step 2: Request license transfer on license portal.

Step 3: Revoke the license on source LC.

Step 4: Get new license for target LC on license portal.

Step 5: Install new license on target LC.

# **Step 1: Get the Device Credential**

Using the commands shown below, save the device credential of LC 8/1 to disk0 as "81\_cred.txt". You can display the contents of the file using the **more** command followed by the file name:

ubr10012-1#show license udi

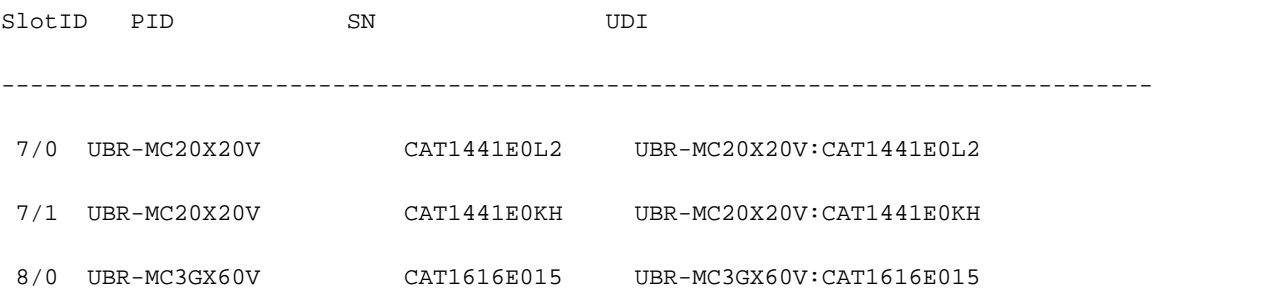

8/1 UBR-MC3GX60V CAT1435E0TZ UBR-MC3GX60V:CAT1435E0TZ ubr10012-1#license save credential disk0:81\_cred.txt subslot 8/1 Device credential saved ..... to disk0:81\_cred.txt ubr10012-1#more disk0:81\_cred.txt <?xml version="1.0" encoding="UTF-8"?><CISCO\_WT\_ARTIFACTS version="1.0"><CISCO\_WT\_REHOST\_ARTIFACT version="1.0"><HEADER><ARTIFACT\_TYPE>Device Credentials</ARTIFACT\_TYPE><ARTIFACT\_VERSION>1.0</ARTIFACT\_VERSION><TRANSACTION\_ID>T and I trans id</TRANSACTION\_ID><UDI><PID>UBR-MC3GX60V</PID><SN>CAT1435E0TZ</SN></UDI><SOURCE>Device</SOURCE><CREATE\_DATE>2013-07- 04T13:25:25.307Z</CREATE\_DATE><ARTIFACT\_INFO>T and art

info</ARTIFACT\_INFO></HEADER><CONTENT><DECIPHER\_INFO

encoding="BASE64">AAEAAgAOAA4AhQEBgABlBM8UMnw+NZxYfVWqIFuiuq7aqRoKMf06/hOkQuoe706yxkteiCMZrEE592 0+SxD6TTEHBqlf9YHxgv6yguQ9hM+JXLaSZRPh5ijSyTfHc0eATvmwtlxEv17kMmIjpxMlZ7/tKd4AAAAAAAAAAAAAAAAAAA AAAAAAAAAAAAAAAAA=</DECIPHER\_INFO><CORE\_DATA><CIPHER\_DATA

encoding="BASE64">AAEAAgAPAA8DhAAPABAN/1bTrMxBGdHYqwWuzbUD5rFvGVudf1BuINdnRKipAksB00Vs96Zw5U5tYt xK0nixv11z1UTtvJhxzyK2r+lHG1UcZhn4ZPLIYWcJTMSpQpANPeI6rE324hkaT+NveeQxfdVAp+uGu3/CKesJbfA3x0qyqM cevT2mUfC2aZY2lLbga9mv8dhNlSUTKN0uDGpChaHNw+VKXfLh0Y/rGurwVb63UsRKoIglef5Iw5bDHmZ6y2RiJy+VR7LvBZ MZia1AouROg7XiRwFjqGOMsahKrkTF+aMFBNBdHiOgZAyP7QnaiKNwsFHnU0Wky1EzqbCByce6CBrMMWDWLE30z68j/5roX1 m2cUHYEJAmGUBmCHreBeEa44SHyQkTKQ1pv2213nhKv4PZ5cL5JIQs6xZMY6mcNj1f0uuUXIKswWrRj7TOGnQJCSB+cP9POu JIz8cQrXopc1P+McA/TdNv9K0usJOnUJZVCc2ZvS2B6XaLdAGssGbL0W3dlqyKpcushbLZ6s1F7h0vuQ4N56pScxO+PiE4VF rz4G1U9JfWgt/G1hF359yNtaBBikxml37A5uwoDT5cMfLpjLJ48kWSi/9qunQ2mvmxxgRIt+tmY3SxQtcx2GgmiPGNVTX8W1 hheo1DMRiLNYxmfrMP9vK27rcpsS4fEN2bK0hkaPDfmQDzx+/MsNS/38vSrHWkWRoe9xM0cAybYJgX7jr4hYed0F0g6QD+9U vm8Ski0UMbMCaAZJHZJcgaC8BGvhZvbnDVPBoHql+8P1tl29YSFCg8GfJ1XHAmTqRB+kxZihVcRmD5eG6o70s2h/kt9oZteq jMVraDEURxFY4SSr7WymlOa0e7WAP0rrCBUnMV18bkNW22Ju5OeytNGHvKz9mjDFeFqMzegHrQJSQeMQD0h+UrRlS9qzpls8 5FL1sb6J7S1HvGMFdkTq3ITuqcmxMdgukZLP3prfWYc5ZaMtZ256B/ZdGiNowePzbvaFwWUAywQsLYDBrPmT80Bfm4SVekA6 ZSyexnkJevGipqW0QOm9ATZqp1m60Lfwl0NpNTBVvv3Izin8M7h4SnAsRq59Kw5E4RgsraIgGyhtbDbEn6l09MegKb/hwErF l054lz4DSfPdWUeiBrGziv9/D9fiK6NZ2/v1vOePYZTRehZlUkOJPleZWi8l7qRKZtBcHLXonc95qO1w==</CIPHER\_DATA> </CORE\_DATA><SIGNATURE\_INFO

encoding="BASE64">AAEAAgALAAsAVAECAQnwYWA7F1UKowplFYRGINxVEf2ThwAAAAAAAAAAAAAAABImmNxd3wI3ESvX6T CYfl8ffm9kRCY+zaQAc3leY0iCVh5/4qa2t4Ns1iS+icrxrw==</SIGNATURE\_INFO></CONTENT></CISCO\_WT\_REHOST\_A RTIFACT></CISCO\_WT\_ARTIFACTS> ubr10012-1#

# **Step 2: Request license transfer on license portal**

#### **Product License Registration**

Show: All Licenses for Yuen Tak Lau v

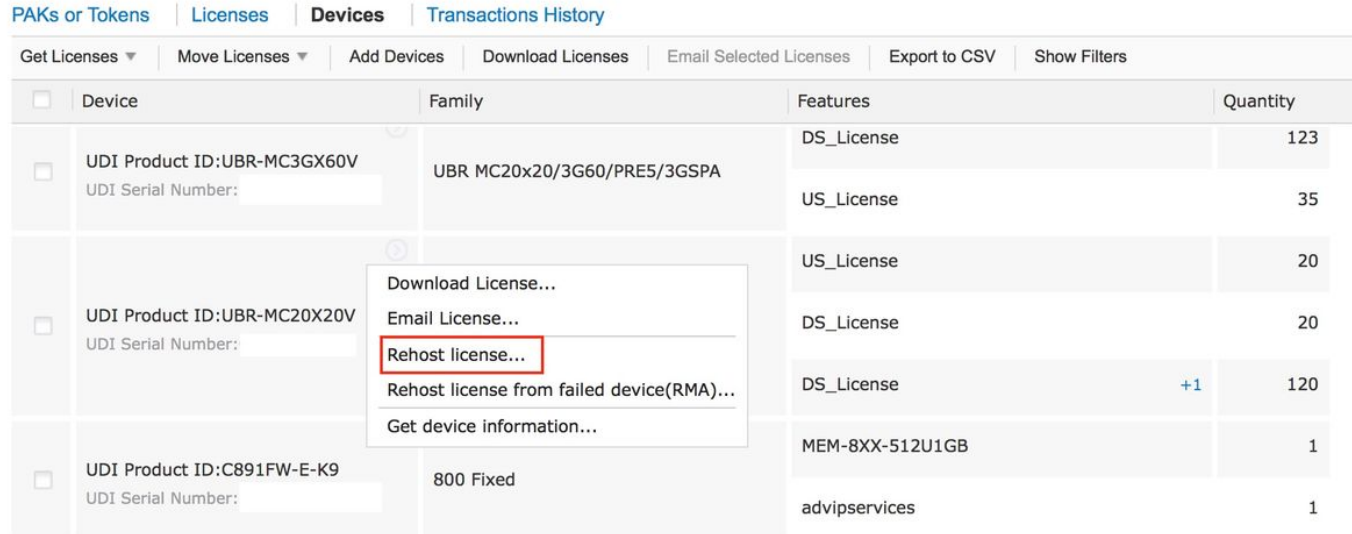

If you don't see the device in your CCO profile, click "Add Devices" and add the device to your CCO profile.

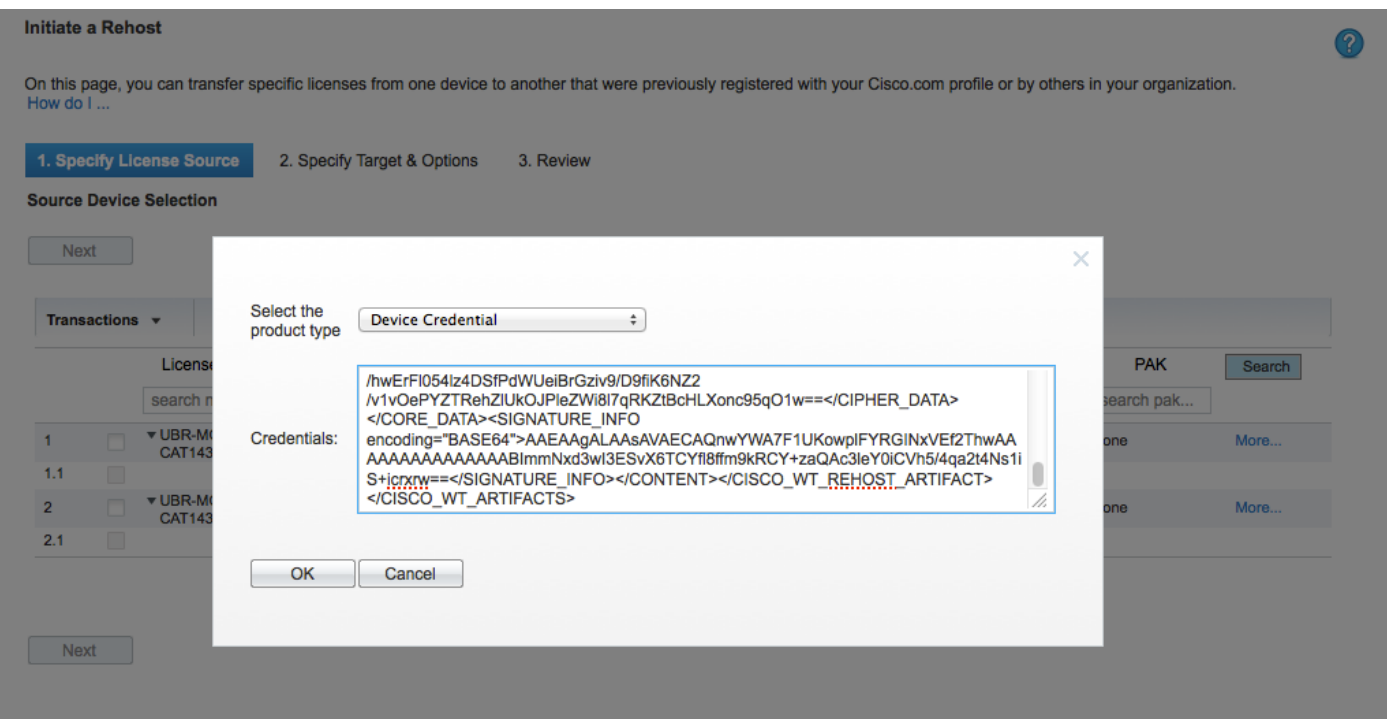

After adding the device, you will see the associated license in the webpage.

# **Step 2.1 Specify source for license transfer**

Select the license you want to transfer:

Fill the text box with the device credential that you obtained in Step 2.

**■** Help  $\hat{\nabla}$  Settings

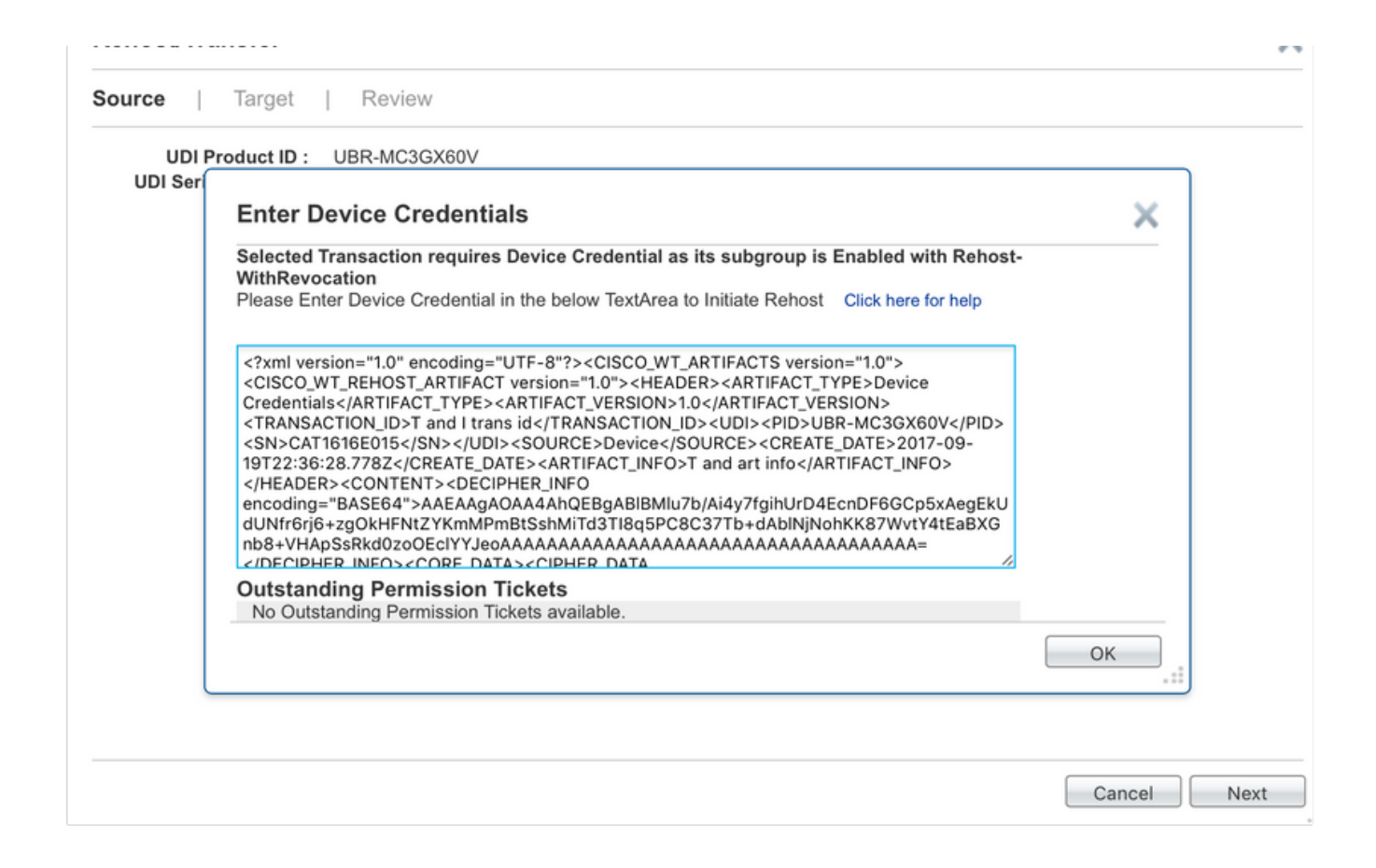

Click "Next"

# **Step 2.2 Specify target for license transfer**

In the "Quantity to Assign", fill in the license counts you want to transfer from the source Line Card.

In this example, there are 72DSX60US licenses for subslot 8/1. We will transfer 2DSx2US licenses to subslot 8/0. After transferring, 70DSx58US licenses will remain on subslot 8/1.

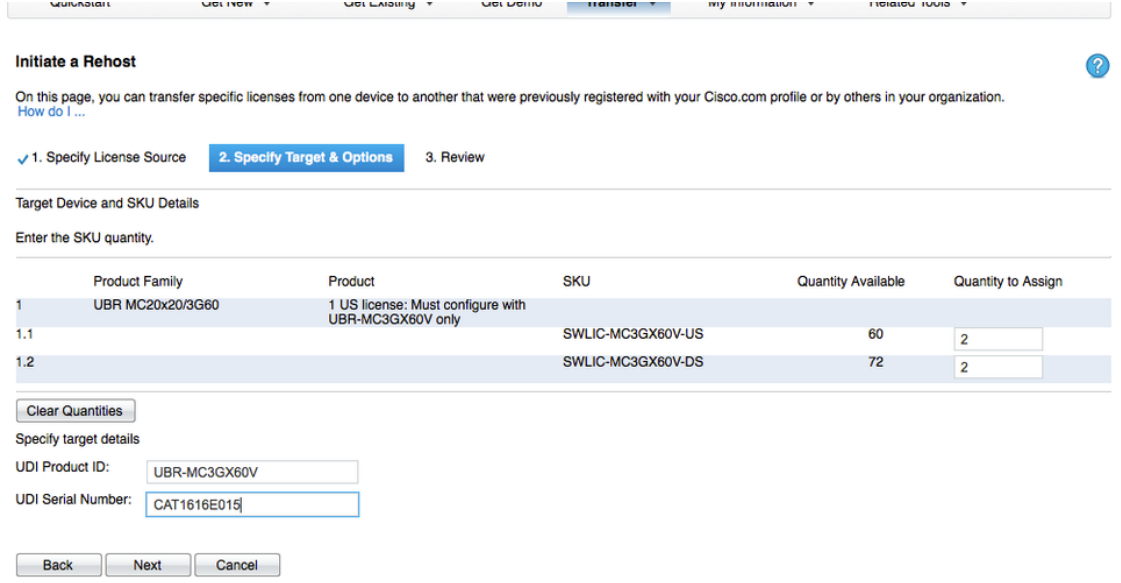

Click "Next"

# **Step 2.3 Generate the permission ticket for license transfer**

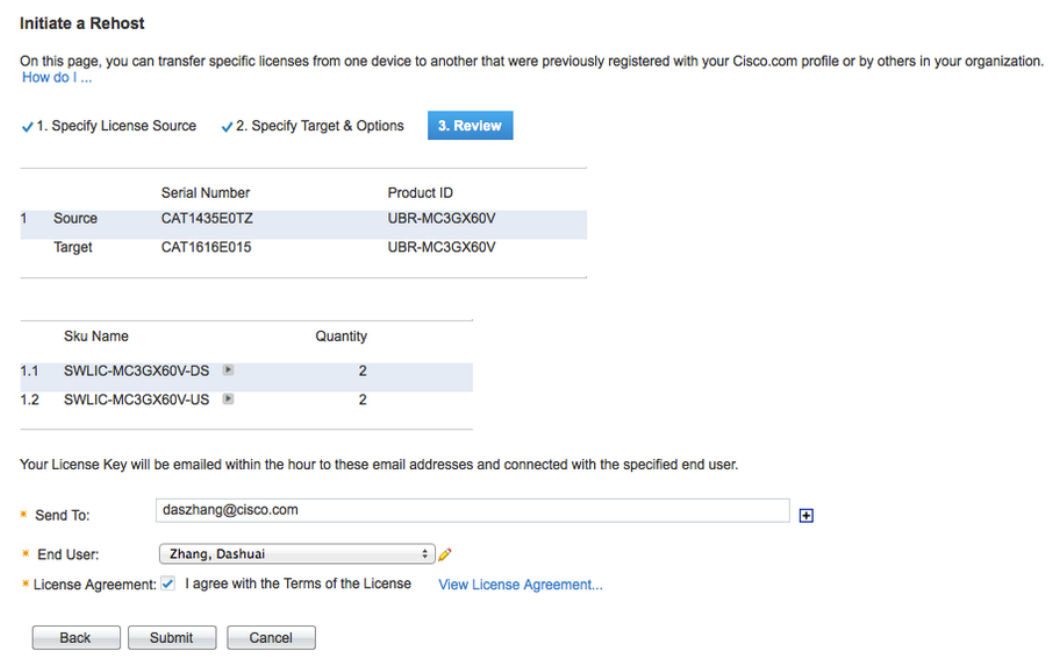

A permission ticked is issued after you click the "Submit" button. It gets emailed to your email address.

Copy the permission ticket license file, from your email, to CMTS using TFTP or any other means available:

ubr10012-1#copy tftp://10.66.94.155/CAT1435E0TZ\_20130704171351238.lic disk0:

Destination filename [CAT1435E0TZ\_20130704171351238.lic]?

Accessing tftp://10.66.94.155/CAT1435E0TZ\_20130704171351238.lic...

Loading CAT1435E0TZ 20130704171351238.lic from 10.66.94.155 (via GigabitEthernet1/1/0): !

[OK - 8872 bytes]

### **Step 3: Revoke the license on source LC**

Use this permission ticket to start the rehost process by using Cisco IOS commands.

Apply the permissions ticket to the source device by using the license revoke command.

The source device then provides a rehost ticket indicating proof of revocation. A sixty-day grace period license is also installed on the device to allow enough time to transfer the licenses to the destination device.

The Rehost ticket will be used to generate the new license file for the target.

In case you lose the rehost ticket ("disk0:rt" in this case), you can repeat the above "license revoke" procedure to get the rehost ticket.

ubr10012-1#license revoke disk0:CAT1435E0TZ\_20130704171351238.lic disk0:rt Following Permanent license(s) will be revoked from this device Feature Name: DS\_License : Count = 72 Feature Name: US\_License : Count = 60 Following Permanent license(s) will be installed on this device Feature Name: US License : Count = 58 Feature Name: DS License : Count = 70 Following Extension license(s) will be installed on this device Feature Name: US License : Count = 60 Feature Name: DS\_License : Count = 72 PLEASE READ THE FOLLOWING TERMS CAREFULLY. INSTALLING THE LICENSE OR LICENSE KEY PROVIDED FOR ANY CISCO PRODUCT FEATURE OR USING SUCH PRODUCT FEATURE CONSTITUTES YOUR FULL ACCEPTANCE OF THE FOLLOWING TERMS. YOU MUST NOT PROCEED FURTHER IF YOU ARE NOT WILLING TO BE BOUND BY ALL THE TERMS SET FORTH HEREIN. You hereby acknowledge and agree that the product feature license is terminable and that the product feature enabled by such license may be shut down or terminated by Cisco after expiration of the applicable term of the license (e.g., 30-day

⋒

trial period). Cisco reserves the right to terminate or shut down any such product feature electronically or by any other means available. While alerts or such messages may be provided, it is your sole responsibility to monitor your terminable usage of any product feature enabled by the license and to ensure that your systems and networks are prepared for the shut down of the product feature. You acknowledge and agree that Cisco will not have any liability whatsoever for any damages, including, but not limited to, direct, indirect, special, or consequential damages related to any product feature being shutdown or terminated. By clicking the "accept" button or typing "yes" you are indicating you have read and agree to be bound by all the terms provided herein. ACCEPT? (yes/[no]): yes Rehost ticket saved ..... to disk0:rt ubr10012-1#show license detail subslot 8/1 Index: 1 Feature: DS\_License Version: 1.0 License Type: Evaluation License State: Active, In Use Evaluation total period: 8 weeks 4 days Evaluation period left: 8 weeks 3 days Expiry date: Sep 02 2013 06:41:34 License Count: 72/72/0 (Active/In-use/Violation) License Priority: High Store Index: 3 Store Name: Primary License Storage Index: 2 Feature: DS\_License Version: 1.0 License Type: Permanent License State: Inactive License Count: 70/0/0 (Active/In-use/Violation) License Priority: Medium Store Index: 1 Store Name: Primary License Storage Index: 3 Feature: DS\_License Version: 1.0 License Type: Evaluation License State: Inactive Evaluation total period: 8 weeks 4 days Evaluation period left: 1 week 2 days License Count: 72/0/0 (Active/In-use/Violation) License Priority: Low Store Index: 1 Store Name: Evaluation License Storage Index: 4 Feature: US\_License Version: 1.0 License Type: Evaluation License State: Active, In Use --More-- % RPC failed to slot 17 The Manuation total period: 8 weeks and the States 4 days Evaluation period left: 8 weeks 3 days Expiry date: Sep 02 2013 06:46:34 License Count: 60/60/0 (Active/In-use/Violation) License Priority: High Store Index: 2 Store Name: Primary License Storage Index: 5 Feature: US\_License Version: 1.0 License Type: Permanent License State: Inactive License Count: 58/0/0 (Active/In-use/Violation) License Priority: Medium Store Index: 0 Store Name: Primary License Storage Index: 6 Feature: US\_License Version: 1.0 License Type: Evaluation License State: Inactive Evaluation total period: 8 weeks 4 days Evaluation period left: 8 weeks 4 days License Count: 60/0/0 (Active/In-use/Violation) License Priority: Low Store Index: 0 Store Name: Evaluation License Storage ubr10012-1#

# **Step 4: Get new license for target LC on license portal**

Enter the rehost ticket into the license transfer portal tool by choosing the "Devices > Move licenses > Complete secure rehost..." along with destination device UDI. Refer to picture below:

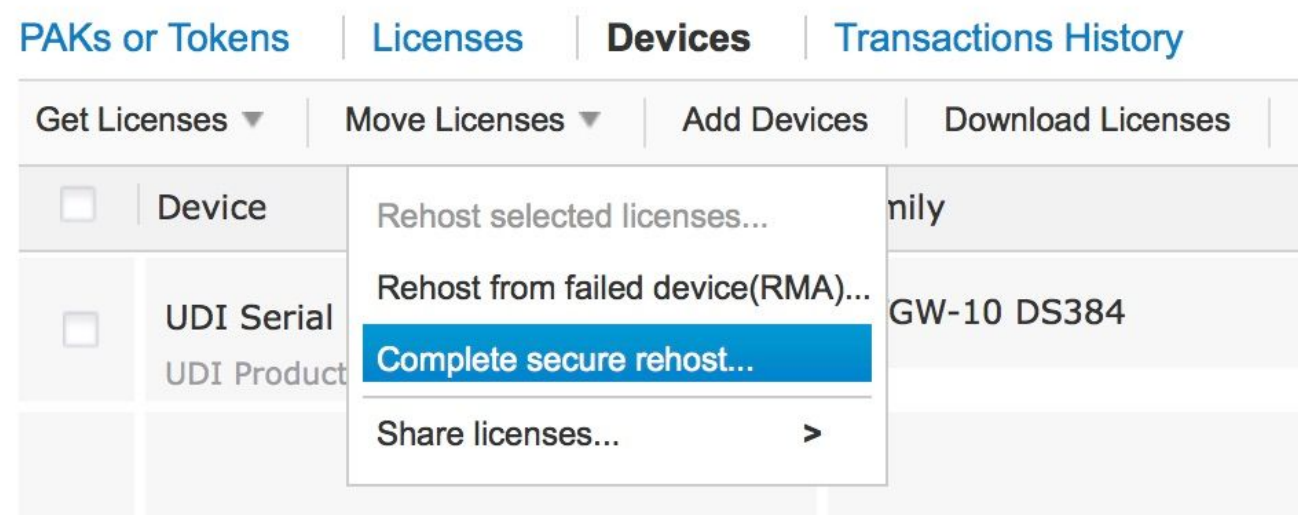

#### Extract the text from the Rehost Ticket:

ubr10012-1#more disk0:rt <?xml version="1.0" encoding="UTF-8"?><CISCO\_WT\_ARTIFACTS version="1.0"><CISCO\_WT\_REHOST\_ARTIFACT version="1.0"><HEADER><ARTIFACT\_TYPE>Rehost Artifact</ARTIFACT\_TYPE><ARTIFACT\_VERSION>1.0</ARTIFACT\_VERSION><TRANSACTION\_ID>00DD93AAAC</TRAN SACTION\_ID><UDI><PID>UBR-

MC3GX60V</PID><SN>CAT1435E0TZ</SN></UDI><SOURCE>Device</SOURCE><CREATE\_DATE>2013-07- 04T13:41:34.151Z</CREATE\_DATE><CISCO\_REHOST\_CHANGES><CISCO\_REHOST\_ADD><CISCO\_WT\_LICENSE version="1.0"><FEATURE\_NAME>US\_License</FEATURE\_NAME><FEATURE\_VERSION>1.0</FEATURE\_VERSION><UDI> <PID>UBR-MC3GX60V</PID><SN>CAT1435E0TZ</SN></UDI><SOURCE>Cisco HQ</SOURCE><CREATE\_DATE>2013-07- 05T00:13:44.000Z</CREATE\_DATE><LICENSE\_LINE\_HASH

hashAlgo="SHA1">v/mLxNULGRGMRuR/vu09b2IRd2w=</LICENSE\_LINE\_HASH><TYPE>EXTENSION</TYPE><EXPIRATIO N><DAYS>60</DAYS></EXPIRATION><EULA>YES</EULA><COUNT>60</COUNT></CISCO\_WT\_LICENSE></CISCO\_REHOST \_ADD><CISCO\_REHOST\_ADD><CISCO\_WT\_LICENSE

version="1.0"><FEATURE\_NAME>DS\_License</FEATURE\_NAME><FEATURE\_VERSION>1.0</FEATURE\_VERSION><UDI> <PID>UBR-MC3GX60V</PID><SN>CAT1435E0TZ</SN></UDI><SOURCE>Cisco HQ</SOURCE><CREATE\_DATE>2013-07- 05T00:13:44.000Z</CREATE\_DATE><LICENSE\_LINE\_HASH

hashAlgo="SHA1">vXiItxKb5jUhxKsJvOsdobszcyg=</LICENSE\_LINE\_HASH><TYPE>EXTENSION</TYPE><EXPIRATIO N><DAYS>60</DAYS></EXPIRATION><EULA>YES</EULA><COUNT>72</COUNT></CISCO\_WT\_LICENSE></CISCO\_REHOST \_ADD><CISCO\_REHOST\_REMOVE><CISCO\_WT\_LICENSE

version="1.0"><FEATURE\_NAME>DS\_License</FEATURE\_NAME><FEATURE\_VERSION>1.0</FEATURE\_VERSION><UDI> <PID>UBR-MC3GX60V</PID><SN>CAT1435E0TZ</SN></UDI><SOURCE>Cisco HQ</SOURCE><CREATE\_DATE>2010-11- 25T07:51:48.000Z</CREATE\_DATE><LICENSE\_LINE\_HASH

hashAlgo="SHA1">GG9Lxrd1VJd0ihBN8FxbiV+y4f0=</LICENSE\_LINE\_HASH><TYPE>PERMANENT</TYPE><COUNT>72< /COUNT></CISCO\_WT\_LICENSE></CISCO\_REHOST\_REMOVE><CISCO\_REHOST\_REMOVE><CISCO\_WT\_LICENSE

version="1.0"><FEATURE\_NAME>US\_License</FEATURE\_NAME><FEATURE\_VERSION>1.0</FEATURE\_VERSION><UDI> <PID>UBR-MC3GX60V</PID><SN>CAT1435E0TZ</SN></UDI><SOURCE>Cisco HQ</SOURCE><CREATE\_DATE>2010-11- 25T07:52:01.000Z</CREATE\_DATE><LICENSE\_LINE\_HASH

hashAlgo="SHA1">djuYPaGEO/YcP/jdZdLBIbpERW8=</LICENSE\_LINE\_HASH><TYPE>PERMANENT</TYPE><COUNT>60< /COUNT></CISCO\_WT\_LICENSE></CISCO\_REHOST\_REMOVE><CISCO\_REHOST\_ADD><CISCO\_WT\_LICENSE

version="1.0"><FEATURE\_NAME>US\_License</FEATURE\_NAME><FEATURE\_VERSION>1.0</FEATURE\_VERSION><UDI> <PID>UBR-MC3GX60V</PID><SN>CAT1435E0TZ</SN></UDI><SOURCE>Cisco HQ</SOURCE><CREATE\_DATE>2013-07- 05T00:13:44.000Z</CREATE\_DATE><LICENSE\_LINE\_HASH

hashAlgo="SHA1">Z16GLxkzY5soZX+lff80dXUd70Q=</LICENSE\_LINE\_HASH><TYPE>PERMANENT</TYPE><COUNT>58< /COUNT></CISCO\_WT\_LICENSE></CISCO\_REHOST\_ADD><CISCO\_REHOST\_ADD><CISCO\_WT\_LICENSE

version="1.0"><FEATURE\_NAME>DS\_License</FEATURE\_NAME><FEATURE\_VERSION>1.0</FEATURE\_VERSION><UDI> <PID>UBR-MC3GX60V</PID><SN>CAT1435E0TZ</SN></UDI><SOURCE>Cisco HQ</SOURCE><CREATE\_DATE>2013-07- 05T00:13:44.000Z</CREATE\_DATE><LICENSE\_LINE\_HASH

hashAlgo="SHA1">/6XdchgOaVgYv9HFcDUtsuzqMDY=</LICENSE\_LINE\_HASH><TYPE>PERMANENT</TYPE><COUNT>70< /COUNT></CISCO\_WT\_LICENSE></CISCO\_REHOST\_ADD></CISCO\_REHOST\_CHANGES></HEADER><CONTENT><DECIPHER\_ **TNFO** 

encoding="BASE64">AAEAAgAOAA4AhQEBgABlBMh/Q5r7IwMdRBaS/JAFyDQEKGwQkgLtRFWfDza1cKxv3eZF/WVGvcBUbC WkYMB5ULk/RAA0BkVdecbCoHbpE2LNaTVbI1zBAkW/B6iPNqIwIbGzfUTNsFkV3hKtVPBayWiG4boAAAAAAAAAAAAAAAAAAA AAAAAAAAAAAAAAAAA=</DECIPHER\_INFO><CORE\_DATA><CIPHER\_DATA

encoding="BASE64">AAEAAgAPAA8RtAAPABAanu6WFsp4fjmEfsILXTPN3nG/7QCtE2Saa+L9N3qAiqCF5QT1orKYqN8NTk BZnYdSoDsOO3+n0Ek9c5kzTzxnbtK2Qw+qtbtAgS4L5ZwgM1WC5v8+muTuyAFEfMglgXuG6rsoosn+7vkvaf02Au2I+wLvxg Tl9BYYVMxrZixyk+aZYWL32z6GHF2P013xXLQk+nPovyB9Hy7/o8xBaVDZ+zYb2hUIB8osfvyqtyJP0S4u9V4UWr22z2Vx1s +GBw528i/tf3xB1+c3DtAWQfcAaPk5WPuB+KEYbJvhs/uSXqxWaQpDKxvQow5Im5+js4od5/WhtkOcq+OBLEXDGG7euBR+ra azeP+7ULUN+zSY5yCNOe0wfJvlC4n/bQaAAX8a38+KzKndJL8cI7LkyUgNxv1KUgcaQYjaDstiWxanQ7ok87eVNMCTSck2Gq UxfOw4n1KWYDTW6ZOA3LzXwF+9uJZNzSTifbFrwE5rlsylnPGbtlD0AmHpfKPAzTuXadjrJoMLNWc+w52TK25dHhrRqWn4Pc fwj5ceOhovPa6+XtsiTP+x/63xRf+OBi5iihoCBAUm+mhn6xy2uhHDIiPKlAeY/no7E6Cyh7QS9gP9wfFYgBYJVq7n7qmGJG ctdDZkTl9Q34RUDycvvrtrQnyf3nbOL3Nox5PxY7zOmxP2LldJ7A3+EsXFE06aw/c4Y9GgbB1g1Gfb6IAm9/HZwZh4fYWWvC LoZDLl1CiBTVWLfWIGX49WTZqp9A//EMyOxCmEBbPEBIyifID19fRvJEcVK8q39MsDY+VlR/li12idGJFtiU1hlUQnoPYRIp fpdSo4P5T+QxT6GIBSstXy55D1WLtEalcw18o9h6XLlnUySTMZBMiHMH1MzevOgKRTaXJFmlHbTKiUl1NboVDbUKclc0PPEy elY9XX19Z0LlTYNazAe4wbnxoUDbsQ99WuxYpPr8TCrD+ab8vKX3DUFxu+pyznPVzcymLTlkw2ZtsFZk4VjqU3xHBaZhhz2R bdQckwlnkBB9+9e4eZ6wVOC29pVZBrBA8mh6Bt7H3dwj1LJNMpdegeZTgnr7+dHbATppbVeFfZeO6wJ1jmM/EzRs/7/1mA01 uXUd6WUSjsyzUTIeYFtMVwfb1un9uyMzoSzQbCerCz3vHQdi/dy8iQbXwGyjPKhjHbhBjiKN6+p1UXHzRGvr0rO9v/kIdTLn fkBFgXPOoCRiIUMbUZ/ULimzibTf0PfqwQ98r42dQwXgN4UPybKoR6/pQcPX287GVsB/5zpIvWR9544B+1Dvo+cCeuVA/60W J3UFvqoCA9YNM6b+B6A4mZvBT78S+j+r+pRNfMBZhnyD9OyOOpY5JocOEJFkdMSvDT78G+acfeqzRm76Ny4N4YbKVI4kUAO6 PS0fqRsvK1hHUAu00yluVnqaD3OX/SH8C97HCN1hmXUydZ9ZfabAq49jairvba7fLHyHFY56RaQUhjCK08v70CXyy+3zVWF9 Ce6YmAAjeTqVIe4Q6hZqXQbvLOUbL+YHoSVaUIfQ3LaJDi9phIrDlfpL9bYaCDDDCgarbj8Xh/CT+6qit1bXikoVSMlJ/xHD EP9FFbL9oQQq0U9OI4J6Hqcn/f0SD4wjiS86Rz6+EE6kNNg0OFhVxQZQszFABsHy6PFXF4sH2lr333ILEiAxLypwUiANfkTU ulf94rpdMKubObPtjah1BnS1tCka3ANk5XOmDcmJ379K119zHs+s4B+I6/Dbb4kvZKUA++UPyzu/AxhlXOXGodRI419lvjtD +rr3/kIJo0FxK3b1sx5qIdxgNszmAG3ijUIxcMQmEnsJ7+/1zV7GCGfM9OO2E9BFqCVLzat0MKRKPU2aWM+LpOXvr9ybWjn0 Y4hIDR/3tnAYFo85ZAHtDOOdyEHMaqx38fZuFHQ0vGKA+XZzhZy2qDG1SsAzN39VlDsDThkbgm5hM9seUhULvWin9QEsFzpe bI6ENWIEz8vhlYwtfJZ5v/8KeBYdSeTvYr9lrO+02zSNfdrMmguldGl04ZQ6O358AnR7EBtN57WAYCrNJswyFySKSKQtHiZh KVLMXiboXdWjCvquT8sLjk6OiRtPtoboTRVHNCDBTardMonhHiy5ZY6DIKhg7DN/1noOAPwNY8K4BZHtPyzb3P9BGg+tAiyt Tzm0ulz/ktAweled7IU311RvS7wR3Wvxh7WTwiQG8e4fj+FiOTz90XBnBabl+7V53KHbcgXRC4w3wJmH8O4Gwe2UDVuyaRFE 6uSbeZvf3FQitViC03h/gnGcvWtV6ghsOzwm7spxz2VNORK1KZRN+FmDPrTPBJeu6YN+VAFXVc27fJ/l0phJiRdomUW/VJgG YGXZxC0wAZOm9Mdht4W/nSsupcZQROiOB4EPP06jnj6IJ5iNOwSqjGDfQ0rIz9wTe06qvI33uunyq/jih8+g7qqwpzXncc7O gQ2hAO2Kynp4GjX5aUALbxsOOdiMjT2JUAH2aMoi7ZAqE9izK8wyYpEZwDsD1GALfIedJEfQvUDFFewZDxEA4+JxhHT0ybuK j8KCZKMTojhIOG6UgMUyR0rwlO/YAC3RSjVDCYieW2MpirnFJDS5TbQ6ua8YbVPjdJn+b4wTfsl29fV/mSPj3mZQCsF9k7M+ 72Jy2b29Bqz/G0ZJB6+7+hXQRYVzB8XciS9bnPBwMt3JSKugotK65dqUTVoE9c+kPkmZ/hAUkST6FukqiZRE4mJYmgbJJyXM YcHJkv5HrUaJ8xfeB8+gJT4OgbhaV2X6W2Yl22vVeV+epGPxU8VzBdQcltDoE6TU5YPqV8Pb7J/Z7KHF+QkcC1q91ZKCV7ob 9H4xvuBKsSGHs0HkI3/gzgrkM8fvaxWDC3RJK7C1iqd84Y17DxToCSmaFWymKaoRvK+iYxs1E6k4FdKrVobLvDiM+jZTcfuW

BD389nBuGmiDfVwIf5/DPuTJpXbppPrCjCZZwwUJF1K+ZjNjoO9HLonYOmtP49T45+0uFBfd8w63rgTtx39N3itEJkEievSR hkyB4ziL/gl6oB9ssb/OYEMJoc+BIjuxLExyIonl4qN/x1B2Vm7AcfH6uOagaT/qTm+xsEe5OZDivuv4cr2zKdbQUiVXky1k bfZGJDcOR41kh2eOeWYMKbHI9UipZ3mEgknBm+ZE6AUwYlRbZP3JrxUfNoXI73zIkCVZidzBYPVeKcBHxTRWnbXXqxz4kKn0 TOigchADyhOgfsElsgWDCtRBreXHP3qT5syFSA7pydhTspK3BLMiWSuRZw9uH0bMJF8LURvnJD4hI1D1hLmFP4TDOv5bo2Mj CgQmUSKaMfBu1XdB/OVawWrmdqXU/W4JIQUt96JNICl4BIZXtM2e8zWAziw4g83F8ND7v3fIFrvaReQL7K7Q+pZn7BbIpNG6 A5pMSJ79zChz+Da8JxZ5hxPhxjzt+SpXZ3Tz0SLP49B6WL6dtiOcbIh854ekEDQRHzwtDUMMtaYfdIBsureERzmUDLXHT73V /+PIFMEkxwv6dDsr81qbsOyMT47DcCrcJwEvxxWDs2Px3OyuzA79FepslvmKOudhm8Ik4zXujfbDNdF00uV/P0OlEQASUiuT pllm/l/YQ/3fdOnxtm823/n+FXksa4GX0ji+9qr7GmsEDo/sxPql0p4Ha+epmoYmiTKAJW7i9r+XLMTdpMXKriVgKIx6qydB C5TGcKomeaAKVULkvHvCF80l/NyUdaSVg2cMCm7wWWarOrwHcjF7Wy/KccbXOcgirYjgzXlU2REza+RRln+xy802IQDDaNbk 7ED6W1Dy9MKPknJc6vTJ+kf1bap0ag+CmOGdGesgWJVRIMEk7UBJagChpP+eLPTmk6s7du9WLmVegBRMqIttqHhVOdZTo0lJ Q1HGZFdvrGndd0V4kqDB0p28C0Y+JCi/V09waVfWHXsowL0hFXerFRYNnRvToXIdxUg3uwKgVsl7QIkDWz3cKDbOCbbzR0Vl /YdewkOBWYbqxZ6dIeGCKmYnXk2KJhkxz1QkkEw5JLvpYIPcR70iLVWr/nEH+CtWCG0fRiWVRPDfuCXU2Hrmq7hBv2c9+Fi6 V2TmWXWHxrMBS3CflzTo06VlbLOPt1G75b76D/ntzaCbco30/UtGkRvOZhj3pwUd/oj4exSQ9SJrpasHlYmGL9nAVzOMOoI3 p34LOyL3Y165zEEDuGQcsVd0ESxHf+81+7Pws9Y6+p5V70+vi10Jp4ia0BOgtdb2gic/gpxeKqCIyK6qaRwj6kIJRoFuaoVb xBiZlU4Xmb818bBMm/zQDonWOZFHvjtYukuqKdnbf20o2CY+Sf6HV3IMcrTTOMLL9xdeJbHZjHC7Y/PU7w4JOT6boDHFHv5Y q2je90Dn5HzU/3wrXpvxmLwbixVSDhphcdCEvKE8zUZuM0YHnn5uGn0YECiiQX4r2i7dBy7elocqeMFeMQLVoOSOjt0tZgO/ Is/J8hXHJv8xkRCszVUYJBTRDb22vmpv5rbR805KQ8sBfxvILHbXQaj8Clu9Th6nRKbcEqGsDR1BQ941m4/aMyZe891tqe1l uuJuIs7qXfO0GKTB1+SliWW0kjzI5z8vRObFTNGzifO/7qRCjad2+xf3dyR4zswJ28GZcUee1ni3DWX/devKhPi4F1a+fTv1 EquDrkrYZdTAAxvGBjjqWPZCkK/32X1GTlWcBv9xNqSHY31IVMEO2FFWg1K/519RK5WAvB0Oa0oii7QYXiUQ3S5Znp2YUVrY e7jGql2zhixzorOD9W1DzGrVLjPfmW1aQ/hhv3SnCLrJ/Z45FLYJzWk6lQDGRan21d6MYnUgzwx033+Zx4Kl59WgoGapGEfo Qn56eolqE5ehaPCCWXO9pJt1gTjitRR8e47iEX/fZ7rkYUfWxqBlBYyGP14WTMv1Q7N3VqyT6UIYj2Y028/SCUDKlhhKqpRi wvJo3Hnb3jIokILNZNefu5tjFpU5quPV6Y2C1e1LfgUoHUIHTW/aP5Xlsbiu3uL1/QpmmFPmFeJjJ3axOAYVo0s7pRmIWRo9 EvVyb7LFEElHnZoSyR2jIV1vx0wCCwB/tLPDDi9twcOERdoMM+WFPCAZZEeBI7LfzZYT6DjCmGbdg2C2wdoVNqENIT2P61nV zQIjTEJflKtV7rVWHBaS9CesJxlX1nc1mJU6+lgFm9+a8QhEQvYx/4U4B54EYiXH2P3dxNhQbzemdROIluMjM3mF0ZK9zbWn PTuEN87JTrQ1+UWxXHKsA/zPGROGjmCdYqIDeVm76HUDkgM7oQ0c4qD88LNKzc0UbkzbwJwTp9xymmawjX9AnUe3hOQR1WVN Lm9D6p4db5JSasUwBuxbB8obn/YLwB1FiO3bVO/tWSEdy/BWG9w6N2NcX4P+I1mmVk9tOYOQv74lVbuC9YuFbNyOzaFWY6qt exCOdtmNbvuFIPCYznUbAYWeHzUbgwzAblEtW6LPwKYpElkRsorXWL4p72NDK49w5kfBsYGwRd5C+/iJvzF9nnh5mBd5bg5l ZTdiNB/aLd1M7QnkzAKI+42h1wWqBR/nmTfON9cPQY4U8VepkliI2BHoZMW5IeQaRh1D1n0EpIa7hp/yloHln1eRJaBxo2Nz CY8bQN61KVfXM+3/XC8D/M8bYn4zybUf3NmbQy+ES7p/AWrBwhdEhc3biHpKm0TdAdJa1kzaH8rOadqsenLWuWXVnHzIWgWb uuUca5hTWfeAz0CuJAZDme+ETTSIhYCfBIzcoMuKfrJvqMdRRLId6w/1LYCCuAogxNTXzDYqjd79ujJnR/n5Mn/D7jOZtWd+ 5POtDC7g1lqh64zok+hKfropP2fuzU9wUkZqahjMG7/A5/IVGhn7y5k6MLx5IZDyRkkxAzYv0lhoGEojIpmdOwkymZVml2kL HQoRmmEE+y0TMwu74YyDapxCqguA3MckE6i/PGtpIW9+JhKTwA8tgMr7IrvlSsdLIIiO2UVpa0aadEbnAtZP3y2i9YHCTbuJ 8kuBlw8t4mJMYe/ayR8EOw1+9O</CIPHER\_DATA></CORE\_DATA><SIGNATURE\_INFO encoding="BASE64">AAEAAgALAAsAVAECAQlAYiZn2ol/b/XEYyF368laOv/kIQAAAAAAAAAAAAAAAE/cnMwLdddnDg807K

ZDqj7n5UvftxqDacwxmHnecgM3yfHlctTmyWC0lCdm9Mtt8g==</SIGNATURE\_INFO></CONTENT></CISCO\_WT\_REHOST\_A RTIFACT></CISCO\_WT\_ARTIFACTS> ubr10012-1#

# **Step 4.1: Enter rehost information**

Product Type: "Safenet"

UDI Product ID: <Target PID>

UDI Serial Number: <Target SN>

In the "Rehost Ticket" field enter the text extracted from the Rehost Ticket as above.

Then click "Next"

#### **Complete Secure Rehost/Transfer**

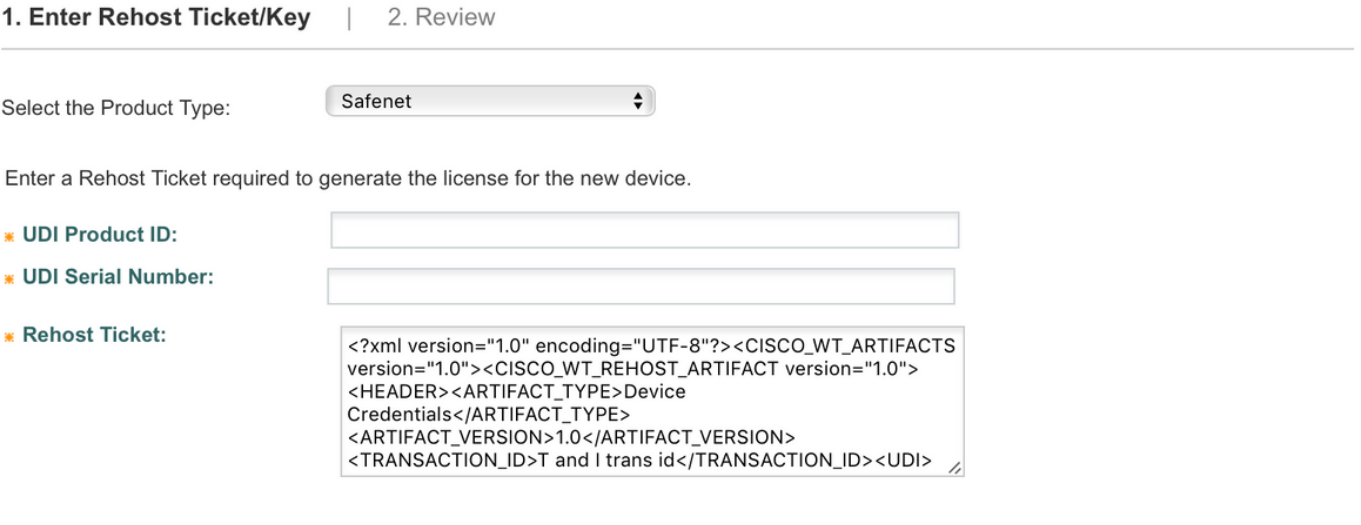

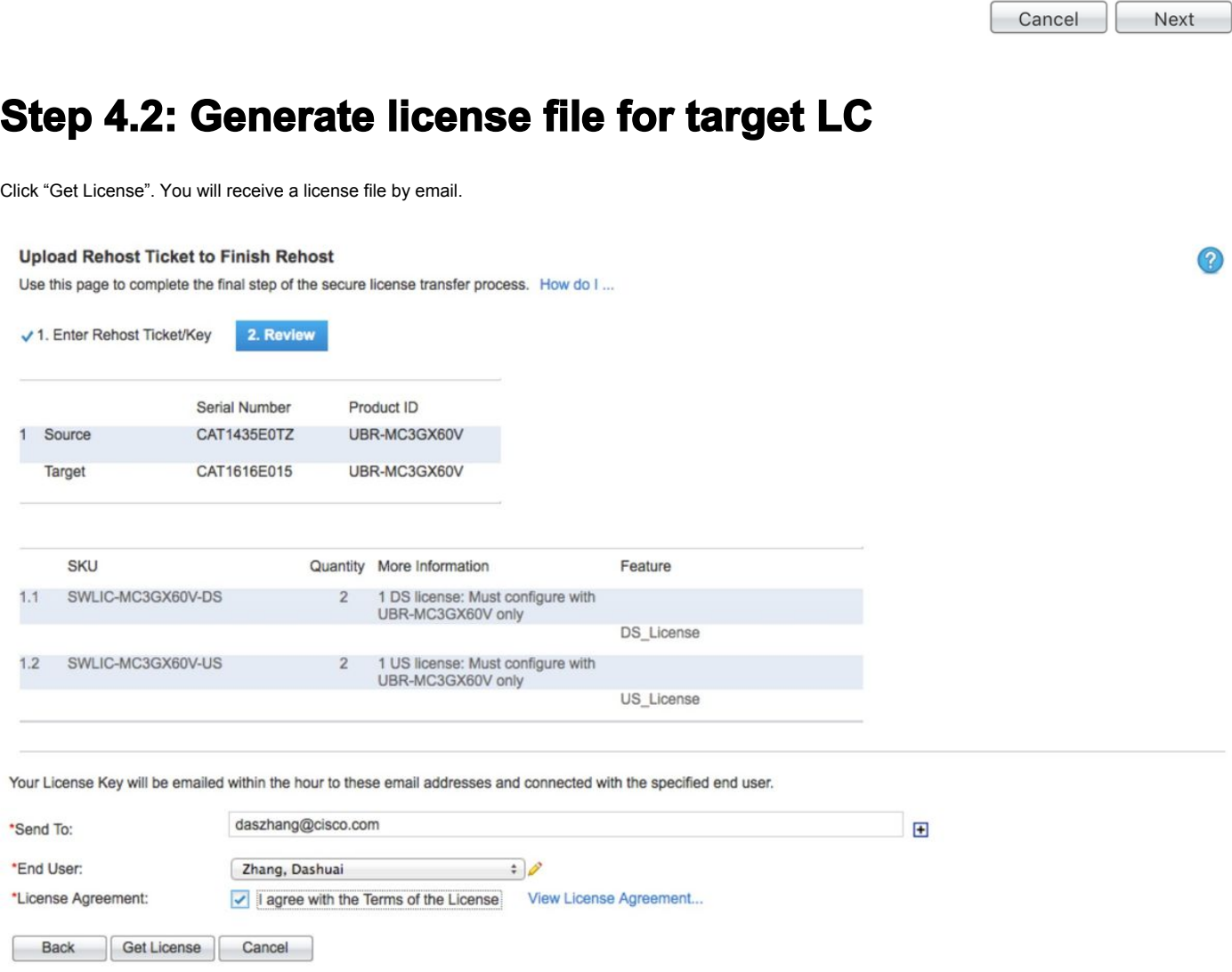

### **Step 5: Install new license on target LC.**

### **Step 5.1: copy license file to CMTS**

Copy the license file from your email to a TFTP server accessible from the uBR10K.

Copy the license file to uBR10K from the TFTP server.

ubr10012-1#copy tftp://10.66.94.155/CAT1616E015\_20130704172627009.lic disk0:

Destination filename [CAT1616E015\_20130704172627009.lic]?

Accessing tftp://10.66.94.155/CAT1616E015\_20130704172627009.lic...

Loading CAT1616E015\_20130704172627009.lic from 10.66.94.155 (via GigabitEthernet1/1/0): !

[OK - 2237 bytes]

2237 bytes copied in 0.556 secs (4023 bytes/sec)

ubr10012-1#

# **Step 5.2: Check the current license status before installing the new license on target LC**

Check current license status on subslot 8/0 before applying the new license file:

```
ubr10012-1#show license detail subslot 8/0
```
Index: 1 Feature: DS\_License Version: 1.0

License Type: Permanent

 License State: Active, In Use License Count: 60/60/0 (Active/In-use/Violation) License Priority: Medium Store Index: 0 Store Name: Primary License Storage Index: 2 Feature: DS\_License Version: 1.0 License Type: Evaluation License State: Inactive Evaluation total period: 8 weeks 4 days Evaluation period left: 8 weeks 4 days License Count: 72/0/0 (Active/In-use/Violation) License Priority: None Store Index: 1 Store Name: Evaluation License Storage Index: 3 Feature:

US\_License Version: 1.0 License Type: Permanent License State: Active, In Use License Count: 16/16/0 (Active/In-use/Violation) License Priority: Medium Store Index: 1 Store Name: Primary License Storage Index: 4 Feature: US\_License Version: 1.0 License Type: Evaluation License State: Inactive Evaluation total period: 8 weeks 4 days Evaluation period left: 8 weeks 4 days License Count: 60/0/0 (Active/In-use/Violation) License Priority: None Store Index: Name: Evaluation License Storage ubr10012-1#

### **Step 5.3: Install new license on target LC**

Installl the new license:

ubr10012-1#license install disk0:CAT1616E015\_20130704172627009.lic

Installing licenses from "disk0:CAT1616E015\_20130704172627009.lic"

Installing...Feature:US\_License...Successful:Supported

Installing...Feature:DS\_License...Successful:Supported

2/2 licenses were successfully installed 0/2 licenses were existing licenses 0/2 licenses were failed to install

### **Step 5.4: Check the license status after installation**

Run the **show license detail** command for 8/0 after installing the rehosted 2x2 license. The count changes to 62/18:

ubr10012-1# show license detail subslot 8/0

Index: 1 Feature: DS\_License Version: 1.0

License Type: Permanent

 License State: Active, In Use License Count: 62/62/0 (Active/In-use/Violation) License Priority: Medium Store Index: 3 Store Name: Primary License Storage Index: 2 Feature: DS\_License Version: 1.0 License Type: Permanent License State: Inactive License Count: 60/0/0 (Active/Inuse/Violation) License Priority: Medium Store Index: 0 Store Name: Primary License Storage Index: 3 Feature: DS\_License Version: 1.0 License Type: Evaluation License State: Inactive Evaluation total period: 8 weeks 4 days Evaluation period left: 8 weeks 4 days License Count: 72/0/0 (Active/In-use/Violation) License Priority: None Store Index: 1 Store Name: Evaluation License Storage Index: 4 Feature: US\_License Version: 1.0 License Type: Permanent License State: Active, In Use License Count: 18/18/0 (Active/In-use/Violation) License Priority: Medium Store Index: 2 Store Name: Primary License Storage Index: 5 Feature: US\_License Version: 1.0 License Version: 1.0 License Version: 1.0 License Version: 1.0 License Version: 1.0 License Version: 1.0 License Version: 1.0 License Type: Permanent License State: Inactive License Count: 16/0/0 (Active/In-use/Violation) License Priority: Medium Store Index: 1 Store Name: Primary License Storage Index: 6 Feature: US\_License Version: 1.0 License Type: Evaluation License State: Inactive Evaluation total period: 8 weeks 4 days Evaluation period left: 8 weeks 4 days License Count: 60/0/0 (Active/In-use/Violation) License Priority: None Store Index: 0 Store Name: Evaluation License Storage ubr10012-1#